Číslo: **547MAP**

Verzia:

221123

Systém / produkt:

### Systém MIREL MAP

Názov:

# KAM Užívateľská príručka

Ďalšie zdrojové a pripojené súbory:

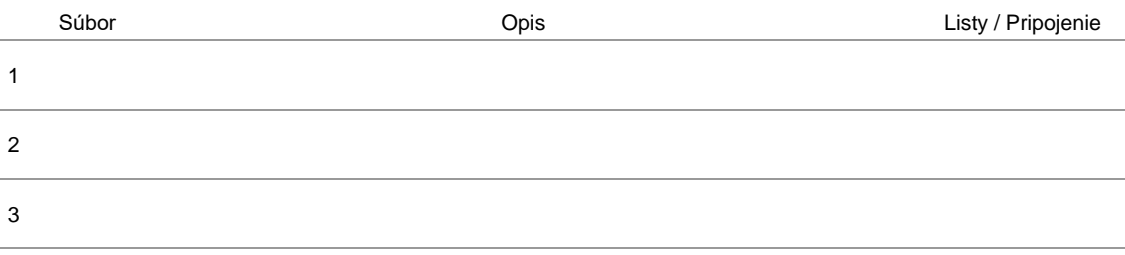

Forma dokumentu vychádza zo vzoru VTDO: 170406

#### Zoznam verzií dokumentu:

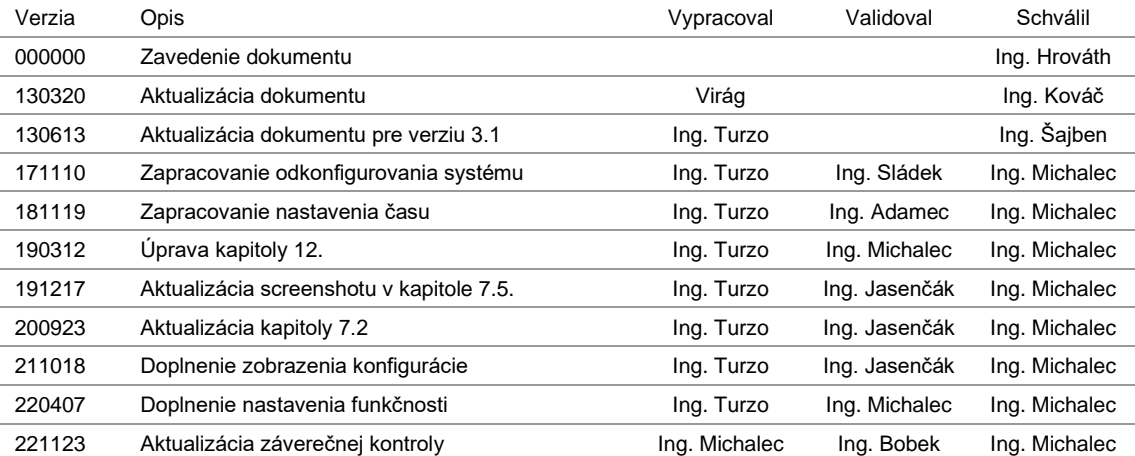

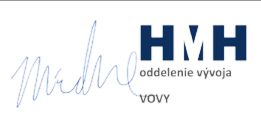

### **Obsah**

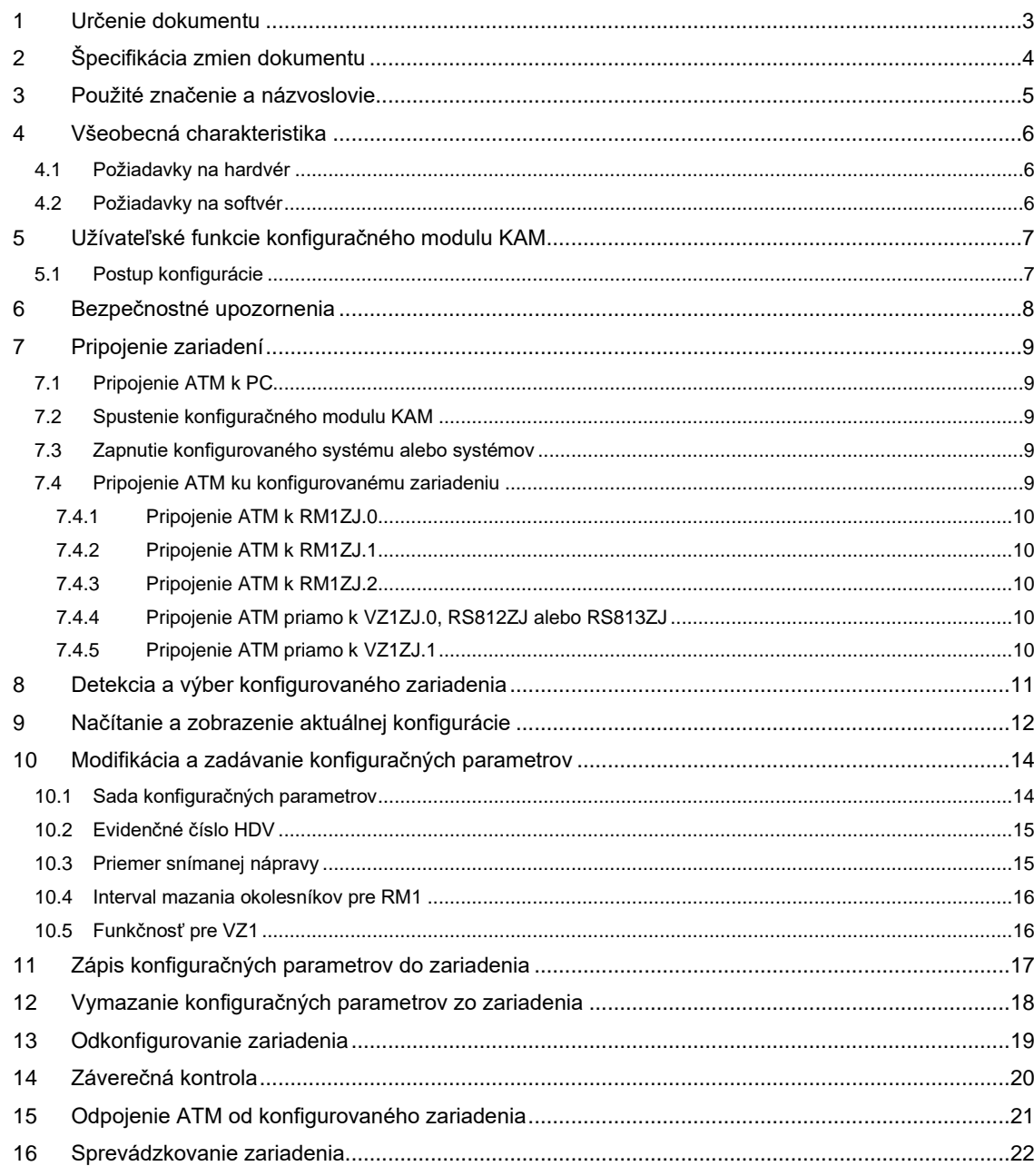

## <span id="page-2-0"></span>1 Určenie dokumentu

Dokument špecifikuje rozsah, spôsob a podmienky konfigurácie a uvedenia do prevádzky systémov MIREL.

Dokument nadväzuje a odvoláva sa na nasledujúcu dokumentáciu:

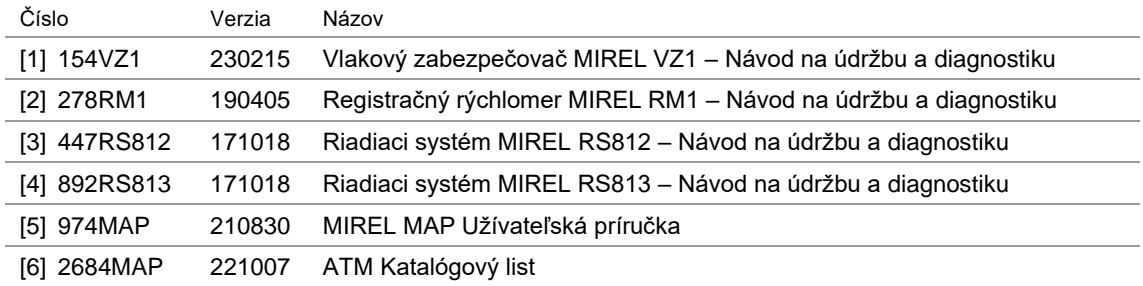

#### <span id="page-2-2"></span><span id="page-2-1"></span>Dokument je určený pre:

- pracovníkov výrobcu ako podkladová dokumentácia pre konfiguráciu systémov MIREL
- pracovníkov prevádzkovateľa ako podkladová dokumentácia pre konfiguráciu systémov MIREL

Tento dokument nenahradzuje prevádzkový predpis pre konfiguráciu systémov MIREL.

## <span id="page-3-0"></span>2 Špecifikácia zmien dokumentu

#### Verzia 000000

Zavedenie dokumentu

#### Verzia 130320

Aktualizácia formátu dokumentu.

#### Verzia 130613

Aktualizácia dokumentu.

#### Verzia 171110

Aktualizácia popisu modifikácie konfiguračných údajov. Doplnenie popisu odkonfigurovania zariadenia– kapitola [12.](#page-17-0) Aktualizácia formátu dokumentu na VTDO: 170406.

#### Verzia 181119

Doplnenie nastavenia času pre VZ1 verzia 4.

#### Verzia 190312

Úprava kapitoly [12.](#page-17-0)

#### Verzia 191217

Aktualizácia screenshotu v kapitole 7.5 z dôvodu konsolidácie názvoslovia pre režimy VZ1.

#### Verzia 200923

Aktualizácia platných hodnôt pre zadávanie evidenčného čísla HDV.

#### Verzia 211018

Doplnenie zobrazenia konfigurácie v kapitol[e 8](#page-10-1) o počet impulzov IRC a stav konfigurácie.

#### Verzia 220407

Doplnenie voľby pre nastavenie režimu SHP CA.

#### Verzia 221123

Zavedenie kapitol a podkapitol užívateľské funkcie, postup konfigurácie, odpojenie ATM od konfigurovaného zariadenia a sprevádzkovanie zariadenia (komplexná aktuálizácia dokumentu).

Aktualizácia kapitoly záverečné kontrola.

Aktualizácia požiadaviek na hardvér a softvér.

547MAP: 221123 4 / 22 Aktualizácia kapitoly pripojenie zariadení. Doplnenie alternatív pripojenia k VZ1ZJ.1 a k RM1ZJ.2.

## <span id="page-4-0"></span>3 Použité značenie a názvoslovie

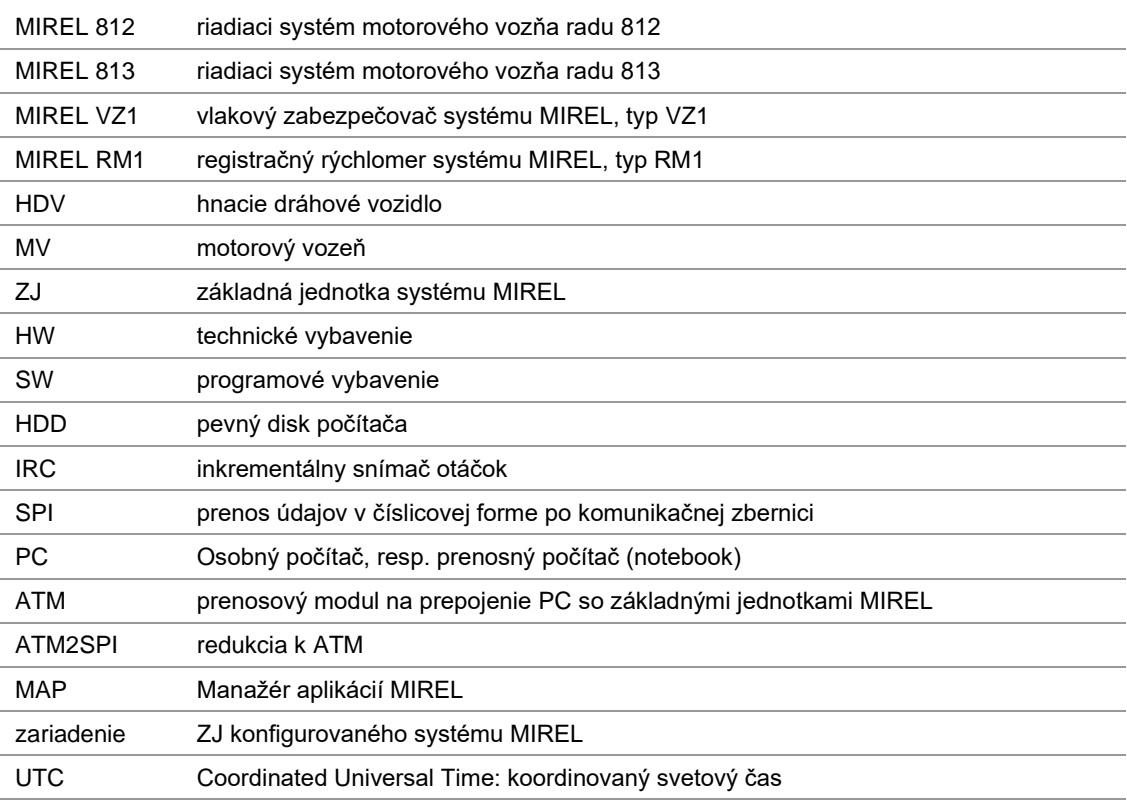

## <span id="page-5-0"></span>4 Všeobecná charakteristika

Programové vybavenie MIREL KAM je softvér určený pre konfiguráciu ZJ systémov MIREL. Konkrétne ide o nasledujúce zariadenia:

- 1. ZJ vlakového zabezpečovača MIREL VZ1
- 2. ZJ registračného rýchlomera MIREL RM1
- 3. ZJ riadiaceho systému MIREL 812
- 4. ZJ riadiaceho systému MIREL 813

Softvér MIREL KAM umožňuje konfigurovať horeuvedené zariadenia pre potreby konkrétnej aplikácie na danom type HDV. Konfigurácia sa týka definovanej sady parametrov, evidenčného čísla HDV, priemeru snímanej nápravy na HDV, intervalu mazania okolesníkov (len MIREL RM1) a funkčnosti (len MIREL VZ1). Konfigurácia systémov sa vykonáva výhradne na ich základnej jednotke. Periférie systémov MIREL nie je potrebné konfigurovať, pretože nenesú v sebe žiadne špecifické informácie vo vzťahu ku konkrétnej aplikácii na daný typ HDV.

Použitie MIREL KAM je možné výlučne na PC, ktoré spĺňa nižšie uvedené špecifikácie. PC (resp. notebook) sa prepája s konfigurovaným zariadením prostredníctvom prepojovacieho modulu ATM (prípadne s redukciou ATM2SPI). Vzájomná komunikácia je realizovaná prostredníctvom taktovanej sériovej komunikačnej zbernice SPI. Napájanie galvanických oddelení v jednotlivých zariadeniach je zabezpečené z USB portu.

### <span id="page-5-1"></span>4.1 Požiadavky na hardvér

Na spustenie modulu KAM a konfiguráciu systémov je potrebné splniť základné požiadavky špecifikované v dokumente [974MAP](#page-2-1) MIREL MAP Užívateľská príručka a nasledujúce špecifické požiadavky na hardvérové vybavenie:

- 1. Základné požiadavky špecifikované v [974MAP](#page-2-1) MIREL MAP Užívateľská príručka.
- 2. PC s USB konektorom typu A alebo redukciou na USB konektor typu A.
- 3. Univerzálny prenosový modul ATM s redukciou. Modifikácia prenosového modulu a požitá redukcia je závislá od konfiguračného rozhrania konfigurovanej zostavy. Bližšia špecifikácia dostupných prenosových modulov a redukcií je uvedená v dokumente [2684MAP](#page-2-2) ATM Katalógový list.

### <span id="page-5-2"></span>4.2 Požiadavky na softvér

Na spustenie modulu KAM a konfiguráciu systémov je potrebné splniť základné požiadavky špecifikované v dokumente [974MAP](#page-2-1) MIREL MAP Užívateľská príručka a nasledujúce špecifické požiadavky na hardvérové vybavenie:

- 1. Základné požiadavky špecifikované v [974MAP](#page-2-1) MIREL MAP Užívateľská príručka.
- 2. Driver FTDI CDM Driver package 2.12.24 a vyšší.

## <span id="page-6-0"></span>5 Užívateľské funkcie konfiguračného modulu KAM

Modul KAM umožňuje užívateľovi vykonať nasledujúce užívateľské funkcie:

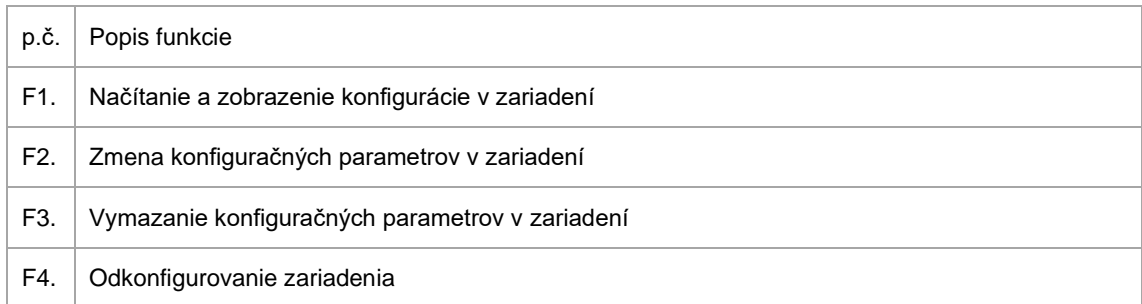

### <span id="page-6-1"></span>5.1 Postup konfigurácie

Pri používaní programu MIREL KAM je nutné pracovať v súlade s bezpečnostnými pravidlami uvedenými v kapitole [6](#page-7-0) Bezpečnostné upozornenia a postupovať v zmysle postupu uvedeného nižšie v závislosti od zamýšľanej užívateľskej funkcii.

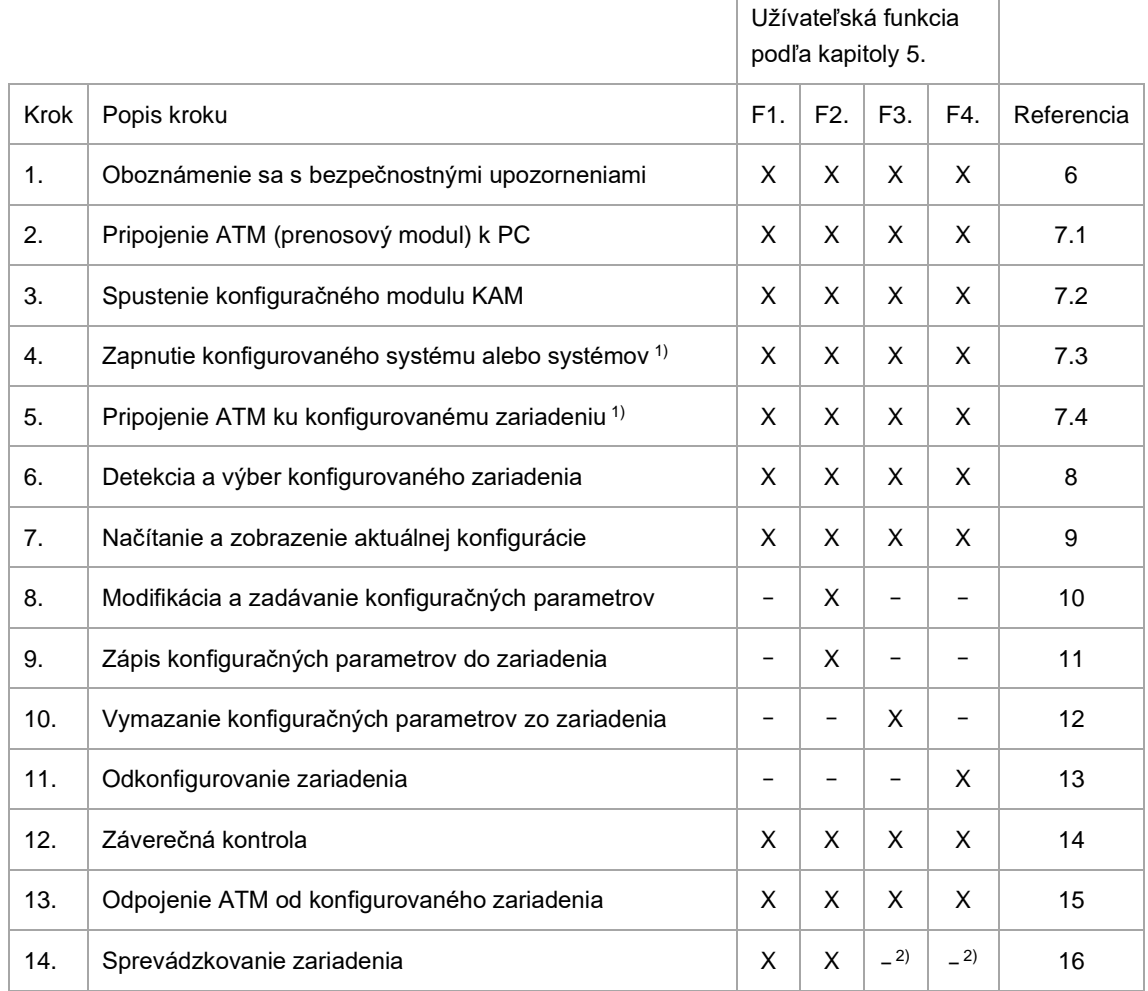

1) V prípade pripojenia ATM k RM1ZJ.2 je odporúčaný postup, najskôr pripojiť ATM k zariadeniu a až potom zapnúť MIREL RM1.

<sup>2)</sup> Systém s vymazanou konfiguráciou, odkonfigurovaný systém alebo systém ktorý sa nepodarilo korektne nakonfigurovať je zakázané vrátiť do prevádzky.

## <span id="page-7-0"></span>6 Bezpečnostné upozornenia

Pri používaní programu MIREL KAM je nutné zachovávať nasledujúce bezpečnostné pravidlá:

- 1. Pracovať s programom MIREL KAM môže len osoba preukázateľne zaškolená na túto činnosť.
- 2. Vykonávať konfigurácie systémov MIREL môže len osoba, ktorá je prevádzkovateľom týchto systémov na to určená a len v súlade s jeho prevádzkovými predpismi.
- 3. Pri konfigurovaní systémov MIREL treba mať na zreteli skutočnosť, že nesprávne nastavenie konfigurácie v zariadeniach môže mať priamy vplyv na bezpečnosť prevádzky týchto zariadení.
- 4. V prípade, ak je na HDV inštalovaných viac systémov MIREL, je potrebné vykonať zmenu konfigurácie na všetkých systémoch tak, aby súvzťažné parametre konfigurácii v rôznych systémoch boli v súlade. Je nutné prekonfigurovať všetky systémy MIREL ( jeden za druhým ) na danom vozidle.
- 5. Aj v prípade, ak dané pracovisko MIREL KAM nemá oprávnenie meniť niektoré konfiguračné parametre, zápis konfigurácie sa vždy vykonáva v plnom rozsahu. Parametre, ktoré neboli zmenené, sú zapisované tak, ako boli zo zariadenia načítané. Pracovník, ktorý konfiguráciu vykonáva, je zodpovedný za korektné zapísanie všetkých konfiguračných údajov, aj tých ktoré nemenil.
- 6. Autorizácia konfigurácie (kto ju vykonal a kedy) sa zapisuje do zariadenia.
- 7. Priebeh konfigurácie sa ukladá na HDD PC.

## <span id="page-8-0"></span>7 Pripojenie zariadení

### <span id="page-8-1"></span>7.1 Pripojenie ATM k PC

PC s programovým vybavením KAM sa pripája ku konfigurovanému zariadeniu prepojovacím modulom ATM. Na strane PC musí byť ATM pripojený do USB portu. Na ATM module musí svietiť zelená kontrolka.

### <span id="page-8-2"></span>7.2 Spustenie konfiguračného modulu KAM

Pred pripojením ATM modulu k zariadeniu je potrebné spustiť aplikáciu MIREL KAM. Aplikácia sa spúšťa ako modul MAP, teda po spustení MAP (štandardným spôsobom vo WINDOWS: menu START, odkaz na ploche ...) sa vyberie modul KAM. Po spustení aplikácie MIREL KAM pohybujúci sa modrý pásik dolu v strede aplikačného okna signalizuje prehľadávanie SPI zbernice a detekciu systémov MIREL.

### <span id="page-8-3"></span>7.3 Zapnutie konfigurovaného systému alebo systémov

Zapnutie konfigurovaného systému sa v závislosti od inštalácie na vozidle spravidla zapína istiacim prvkom, spínačom batérií alebo spínačom riadenia. Pri sprevádzkovaní systému a konfigurovaného zariadenia je nutné postupovať v súlade s dokumentáciou k samotnému vozidlu a aplikačnou dokumentáciou k systému.

V prípade pripojenia podľa [7.4.1](#page-9-0) alebo [7.4.2](#page-9-1) alebo [7.4.3](#page-9-2) musí byť zapnutý aj registračný rýchlomer MIREL RM1.

### <span id="page-8-4"></span>7.4 Pripojenie ATM ku konfigurovanému zariadeniu

Na strane konfigurovaného zariadenia sa ATM pripája podľa zostavy systémov MIREL na danom hnacom dráhovom vozidle nasledovne:

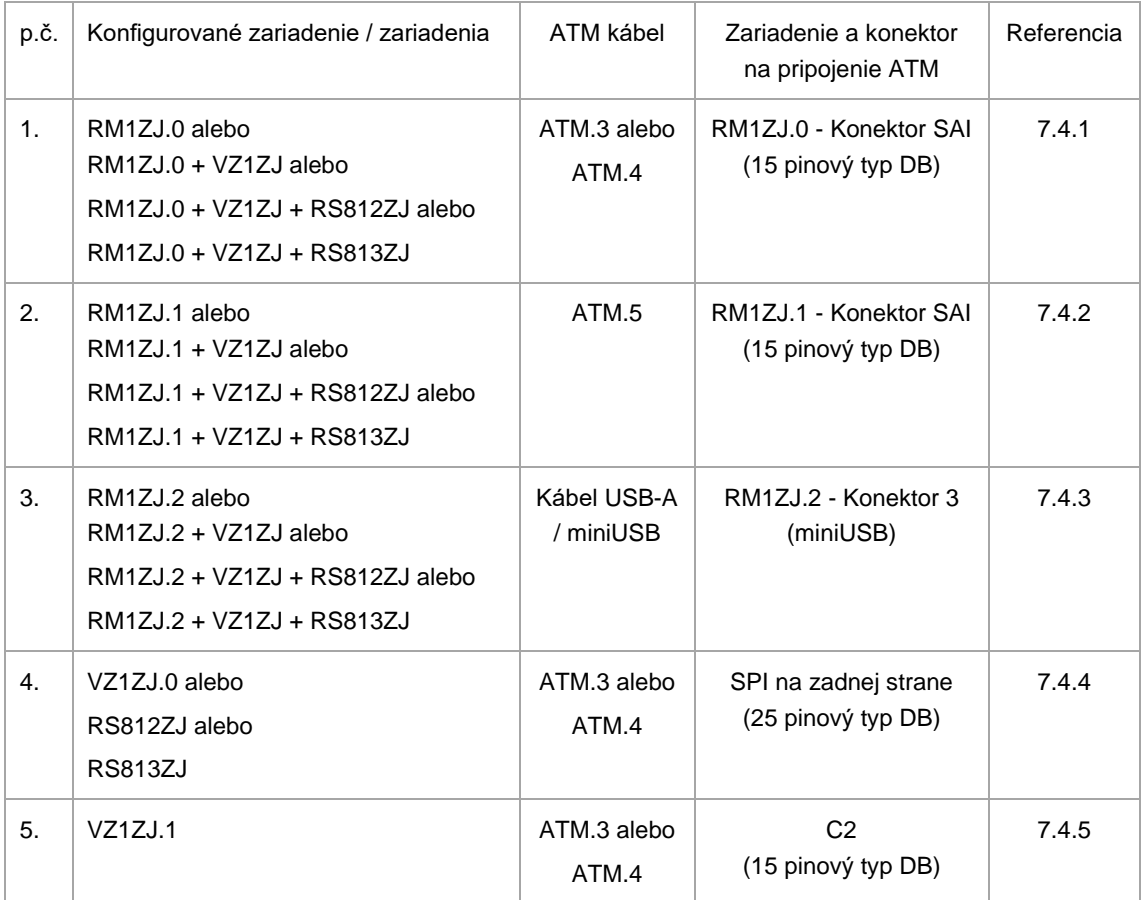

### <span id="page-9-0"></span>7.4.1 Pripojenie ATM k RM1ZJ.0

Ak HDV je osadené základnou jednotkou registračného rýchlomeru MIREL RM1 vo verzii RM1ZJ.0, ATM modul sa pripája do konektora SAI (15-pinový priemyselný konektor typu DB na načítanie archívu) na prednom paneli ZJ rýchlomeru. Cez tento konektor je možné konfigurovať samotný rýchlomer, ako aj ďalšie pripojené systémy MIREL. K registračnému rýchlomeru je potrebné pripojiť ATM modul do 15 sekúnd po jeho zapnutí. V prípade neskoršieho pripojenia ATM modulu do SAI konektora nie je možné pokračovať v konfigurácii.

**Je zakázané pripájať ATM modul prostredníctvom redukcie ATM2SPI do konektora SPI** (25-pinový priemyselný konektor typu DB) na zadnom paneli ZJ rýchlomeru. Pripojením môže nastať poškodenie zariadenia, na ktoré sa nevzťahujú záručné podmienky.

### <span id="page-9-1"></span>7.4.2 Pripojenie ATM k RM1ZJ.1

Ak HDV je osadené základnou jednotkou registračného rýchlomeru MIREL RM1 vo verzii RM1ZJ.1, ATM modul sa pripája do konektora SAI (15-pinový priemyselný konektor typu DB na načítanie archívu) na prednom paneli ZJ rýchlomeru. Cez tento konektor je možné konfigurovať samotný rýchlomer, ako aj ďalšie pripojené systémy MIREL. K registračnému rýchlomeru je potrebné pripojiť ATM modul do 15 sekúnd po jeho zapnutí. V prípade neskoršieho pripojenia ATM modulu do SAI konektora nie je možné pokračovať v konfigurácii.

**Je zakázané pripájať ATM modul prostredníctvom redukcie ATM2SPI do konektora SPI** (25-pinový priemyselný konektor typu DB) na zadnom paneli ZJ rýchlomeru. Pripojením môže nastať poškodenie zariadenia, na ktoré sa nevzťahujú záručné podmienky.

### <span id="page-9-2"></span>7.4.3 Pripojenie ATM k RM1ZJ.2

Ak HDV je osadené základnou jednotkou registračného rýchlomeru MIREL RM1 vo verzii RM1ZJ.2, PC sa sa pripojí s konfigurovaním zariadením na priamo USB káblom (použiť napr. USB kábel dodávaný s ATM.4) do konektora USB na zariadení (konektor typu miniUSB na načítanie archívu) na prednom paneli ZJ rýchlomeru. Pre jednoduchosť v ďalšom texte bude USB kábel označovaný ako ATM kábel. Cez tento konektor je možné konfigurovať samotný rýchlomer, ako aj ďalšie pripojené systémy MIREL. K registračnému rýchlomeru je potrebné pripojiť ATM modul do 15 sekúnd po jeho zapnutí. V prípade neskoršieho pripojenia ATM modulu do USB konektora nie je možné pokračovať v konfigurácii.

**Je zakázané pripájať ATM modul do konektora SPI** (15-pinový priemyselný konektor typu DB) na prednom paneli ZJ rýchlomeru. Pripojením môže nastať poškodenie zariadenia, na ktoré sa nevzťahujú záručné podmienky.

### <span id="page-9-3"></span>7.4.4 Pripojenie ATM priamo k VZ1ZJ.0, RS812ZJ alebo RS813ZJ

Bez systému MIREL RM1 sa systémy MIREL RS812, MIREL RS813 a MIREL VZ1 vo verzii základnej jednotky VZ1ZJ.0 konfigurujú cez konektor SPI (25-pinový priemyselný konektor typu DB) na zadnom paneli ZJ daného systému. ATM modul sa ku konektoru pripája prostredníctvom redukcie ATM2SPI. Čas pripojenia ATM modulu po zapnutí systému nie je limitovaný.

### <span id="page-9-4"></span>7.4.5 Pripojenie ATM priamo k VZ1ZJ.1

Bez systému MIREL RM1 a sa systém MIREL VZ1 vo verzii základnej jednotky VZ1ZJ.1 konfiguruje cez konektor C2 (15-pinový priemyselný konektor typu DB) na prednom paneli ZJ systému. ATM modul sa ku konektoru pripája na priamo bez použitia redukcie. Čas pripojenia ATM modulu po zapnutí systému nie je limitovaný.

## <span id="page-10-0"></span>8 Detekcia a výber konfigurovaného zariadenia

<span id="page-10-1"></span>V prípade, že MIREL KAM deteguje na SPI zbernici viac ako jeden systém MIREL, ponúkne obsluhe možnosť vybrať požadovaný systém, ktorý chce konfigurovať. Súčasne je možné konfigurovať len jeden systém MIREL.

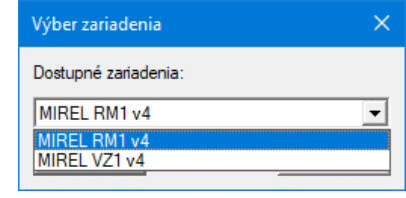

#### **Obrázok 1**

V prípade, ak MIREL KAM deteguje na SPI zbernici len jeden systém MIREL, neponúka možnosť výberu dostupných zariadení a automaticky pokračuje zobrazením existujúcej konfigurácie detegovaného systému. Pokiaľ MIREL KAM nenájde žiadny systém MIREL, pokračuje v prehľadávaní SPI zbernice.

Po výbere konfigurovaného zariadenia je možné spustiť opakovanú detekciu a výber konfigurovaného zariadenia stlačením kombinácie tlačidiel "**alt+O**".

### <span id="page-11-0"></span>9 Načítanie a zobrazenie aktuálnej konfigurácie

Po detekcii systému MIREL na SPI zbernici, alebo po výbere z viacerých detegovaných systémov sa zobrazia v aplikačnom okne [\(Obrázok 2](#page-11-1) zobrazuje vľavo ZJ s jednou procesorovou kartou, vpravo ZJ s dvoma procesorovými kartami) nasledujúce informácie o ZJ daného systému (ďalej len zariadenie):

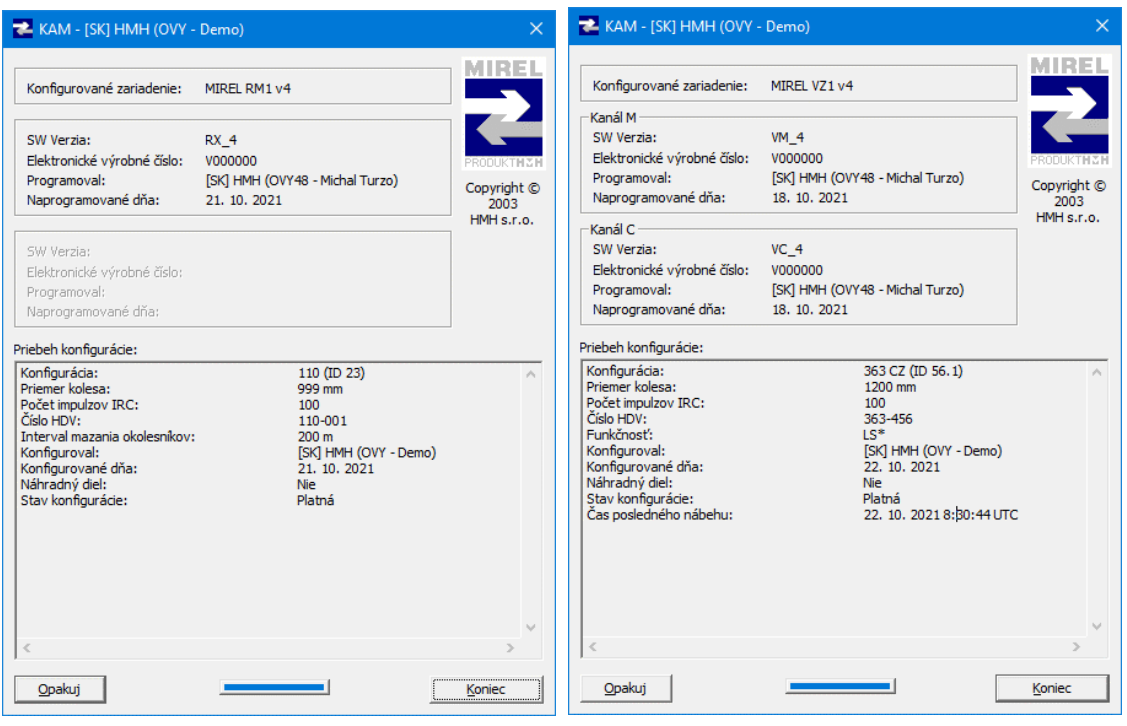

#### **Obrázok 2**

- <span id="page-11-1"></span>1. **Konfigurované zariadenie:** typ konfigurovaného systému.
- 2. **SW Verzia:** alfanumerický identifikátor programového vybavenia, ktoré je v procesorovej doske konfigurovaného zariadenia.
- 3. **Elektronické výrobné číslo:** alfanumerický identifikátor procesora, ktorý je na procesorovej doske konfigurovaného zariadenia.
- 4. **Programoval:** názov pracoviska, ktoré naprogramovalo procesor v konfigurovanom zariadení.
- 5. **Naprogramované dňa:** dátum, kedy bol naprogramovaný procesor v konfigurovanom zariadení.
- 6. **Priebeh konfigurácie:** v okne sa zobrazia úplné informácie o platnej konfigurácii, ktorá je v zariadení nastavená a priebeh jej modifikácie.

Konfigurácia zariadenia MIREL obsahuje nasledujúce údaje:

- 1. **Konfigurácia:** popis a identifikátor (v zátvorke za ID) platnej sady konfiguračných parametrov (napr. 110 (ID 23) – názov "110", identifikátor 23).
- 2. **Priemer kolesa:** platný priemer meranej nápravy v mm (napr. 1011 mm).
- 3. **Počet impulzov IRC:** platný počet impulzov IRC (nastavuje sa na základe konfiguračnej sady).
- 4. **Číslo HDV:** evidenčné číslo hnacieho dráhového vozidla (napr. 110-123).
- 5. **Interval mazania okolesníkov:** len pre MIREL RM1. Interval v ktorom sa mažú okolesníky.
- 6. **Funkčnosť:** len pre MIREL VZ1. funkčnosť zariadenia (sú vymenované všetky povolené režimy LS, EVM, SHP, STM) a primárny režim (označený v zozname znakom \*).
- 7. **Konfiguroval:** názov pracoviska, ktoré vykonalo poslednú konfiguráciu zariadenia.
- 8. **Nakonfigurované dňa:** dátum, kedy bola vykonaná posledná konfigurácia zariadenia.

547MAP: 221123 12 / 22 9. **Náhradný diel:** určuje, či je zariadenie náhradný diel.

10. **Stav konfigurácie:** možné hodnoty:

- **Platná:** konfigurácia zariadenia je platná. Modifikácia konfigurácie je povolená všetkým pracoviskám na základe práv.
- **Povolená**: konfigurácia zariadenia nie je platná (zariadenie je odkonfigurované). Modifikácia konfigurácie je povolená len pracoviskám s právami na konfiguráciu odkonfigurovaných zariadení..
- **Zakázaná**: konfigurácia zariadenia nie je platná. Modifikácia konfigurácie je povolená len pracovníkom HMH.
- 11. **Čas posledného nábehu:** UTC čas posledného nábehu zariadenia. Zobrazuje sa len pre zariadenia kde je reálny čas podporovaný.

Pri konfigurácii ZJ vlakového zabezpečovača MIREL VZ1, ktorá obsahuje dve nezávislé procesorové karty sa ich konfigurácia vykonáva súčasne. Informácie o kanáli M a kanáli C sa zobrazia paralelne v hornej časti aplikačného okna v štruktúre, ako bolo uvedené. Rovnako v časti "Priebeh konfigurácie" sa zobrazí platná konfigurácia.

Ak sú konfiguračné údaje v oboch procesorových kartách zhodné, zobrazí sa len jedna sada konfiguračných údajov [\(Obrázok 2\)](#page-11-1). V opačnom prípade sa zobrazia konfiguračné údaje pre každú procesorovú kartu osobitne spolu s upozornením na nekonzistenciu údajov [\(Obrázok 3\)](#page-12-0).

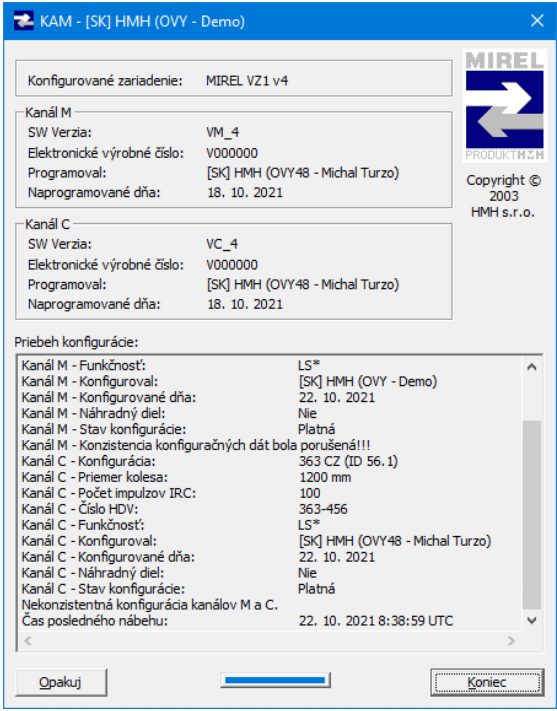

**Obrázok 3**

<span id="page-12-0"></span>Po načítaní a zobrazení aktuálnej konfigurácie je možné spustiť opakovanú detekciu, výber konfigurovaného zariadenia a zobrazenie konfiguračných parametrov stlačením kombinácie tlačidiel "**alt+O**".

### <span id="page-13-0"></span>10 Modifikácia a zadávanie konfiguračných parametrov

**Načítanie a zobrazenie doteraz platnej konfigurácie zo zariadenia** bolo popísané v predchádzajúcej časti. Bez jeho úspešného vykonania nie je možné pokračovať v zadávaní novej konfigurácie.

**Modifikácia platnej konfigurácie** sa spúšťa stlačením kombinácie tlačidiel "**alt+M**". Obsahuje dialógy na zmenu jednotlivých parametrov - identifikátor sady konfiguračných parametrov, evidenčné číslo HDV, priemer snímanej nápravy, interval mazania okolesníkov a funkčnosť.

Podľa oprávnení konkrétneho pracoviska s MIREL KAM, niektoré z uvedených dialógov nemusia byť prístupné. V prípade, že nie je prístupný ani jeden dialóg, pracovisko má oprávnenie na prečítanie konfigurácie zo zariadenia ale nemá oprávnenie konfiguráciu meniť. Vo všeobecnosti sa dá povedať, že MIREL KAM servisných technikov zariadení MIREL má oprávnenie na zmenu všetkých údajov a MIREL KAM v rušňových depách má oprávnenie len na zmenu priemeru nápravy (ostatné dialógy sa nezobrazujú).

Oprávnenia pracoviska s MIREL KAM sa môžu líšiť v závislosti od toho, či konfigurované zariadenie je náhradný diel. Náhradný diel je zariadenie, ktorého výrobné čísla všetkých procesorových kariet sú uvedené v zozname náhradných dielov.

Pokiaľ sú všetky procesorové karty zariadenia odkonfigurované, a zároveň má užívateľ oprávnenie konfigurovať takéto zariadenia, sú oprávnenia pracoviska dočasne doplnené. Doplnené sú oprávnenia na modifikáciu údajov popísaných v podkapitolách [10.1,](#page-13-1) [10.2,](#page-14-0) [10.3](#page-14-1) [a 10.4](#page-15-0) (teda všetky údaje okrem funkčnosti pre VZ1).

Konkrétny postup modifikácie jednotlivých údajov je popísaný v nasledujúcich podkapitolách. Údaje konfigurácie "Konfiguroval" a "Nakonfigurované dňa" sa nastavujú automaticky a obsluha MIREL KAM ich nemôže ovplyvniť.

Modifikáciu konfigurácie je možné prerušiť stlačením tlačidla Zruš alebo ikony zatvorenia okna v ktoromkoľvek dialógu. V takomto prípade sa proces zmeny konfigurácie ukončí a do zariadenia sa žiadne zmeny nezapíšu. V prípade stlačenia tlačidla OK sa podľa vybranej hodnoty zmení príslušný údaj konfigurácie a pokračuje sa ďalším dialógom. Po stlačení OK v poslednom povolenom dialógu, sa automaticky spustí zápis konfigurácie do zariadenia.

Špeciálnymi prípadmi modifikácie konfigurácie sú:

- Vymazanie konfiguračných parametrov zo zariadenia popísané v kapitole [12](#page-17-0)
- <span id="page-13-1"></span>• Odkonfigurovanie zariadenia popísané v kapitole [13](#page-18-0)

#### 10.1 Sada konfiguračných parametrov

Jednotlivé sady konfiguračných parametrov sú napevno naprogramované v samotných systémoch MIREL, alebo v konfigurácii programu MIREL KAM a nie je možné ich užívateľsky modifikovať. Programom MIREL KAM je možné nastaviť, ktorú zo sád má zariadenie používať. Ostatné sady konfiguračných parametrov potom zariadenie ignoruje.

Príklad výberu pre MIREL VZ1. Sady konfiguračných parametrov je možné zoradiť podľa názvu [\(Obrázok](#page-13-2)  [4\)](#page-13-2), alebo podľa identifikátora [\(Obrázok 5\)](#page-13-3). Medzi jednotlivými typmi zoradenia sa prepína kliknutím na text "Zoznam možných konfigurácií".

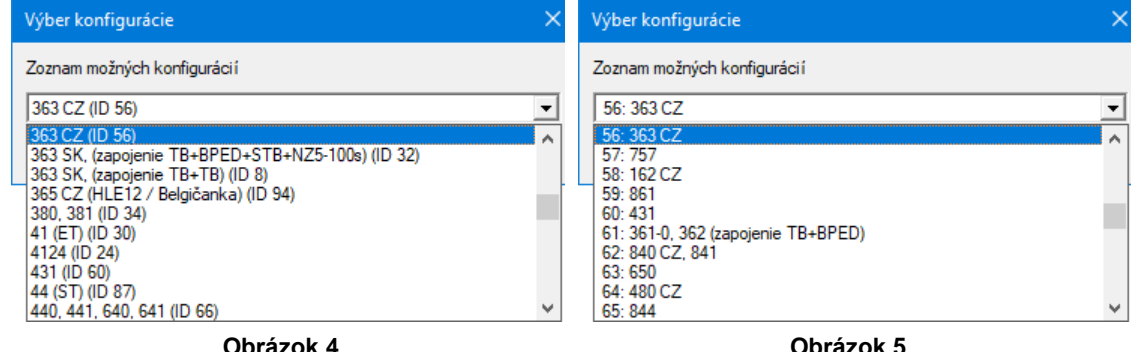

<span id="page-13-2"></span>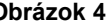

<span id="page-13-3"></span>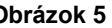

Sada konfiguračných parametrov vlakového zabezpečovača MIREL VZ1 obsahuje napríklad také údaje, ako je konštrukčná rýchlosť daného typu HDV, inicializačná hodnota maximálnej rýchlosti, údaje o spôsobe pripojenia smerových pák na pulte atď. Podrobný popis je podaný v príslušnej technickej dokumentácii.

Názov a identifikátor sady konfiguračných parametrov je predmetom príslušnej inštalačnej dokumentácie.

Právo vybrať sadu konfiguračných parametrov zároveň umožňuje nastaviť čas aj v prípade, že sa čas posledného nábehu zariadenia a čas PC na ktorom je spustený KAM líšia o viac ako 1 deň.

#### <span id="page-14-0"></span>10.2 Evidenčné číslo HDV

Evidenčné číslo hnacieho dráhového vozidla sa zadáva v tvare 4, až 7-miestneho čísla (1+3, až 4+3). MIREL KAM žiadnym spôsobom nekontroluje, či je evidenčné číslo zadané správne a či existuje HDV so zadaným číslom.

Prvá časť čísla identifikujúca radu vozidla je daná sadou konfiguračných parametrov. Každá sada konfiguračných parametrov má priradené aspoň jedno číslo rady. Pokiaľ je priradené len jedno číslo rady, toto sa zobrazí a zadáva sa len druhá časť evidenčného čísla [\(Obrázok 6\)](#page-14-2). Pokiaľ je priradených viacero čísel rady, je potrebné správne číslo vybrať z rozbaľovacej ponuky a potom zadať druhú časť evidenčného čísla [\(Obrázok 7\)](#page-14-3).

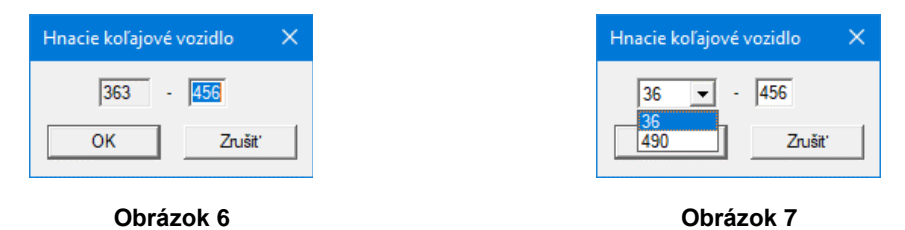

#### <span id="page-14-2"></span><span id="page-14-1"></span>10.3 Priemer snímanej nápravy

Priemer snímanej nápravy sa zadáva v mm ako 3- alebo 4-miestne číslo [\(Obrázok 8\)](#page-14-4). Zadáva sa priemer nápravy, na ktorej je umiestnený snímač otáčok pripojený ku konfigurovanému systému. V prípade, ak priemer ľavého a pravého kolesa nie je identický, zadáva sa ich stredná hodnota.

Okrem priameho zadania pomocou číslic, je možné hodnotu upravovať o 1 mm pomocou šípok hore a dole na klávesnici.

<span id="page-14-3"></span>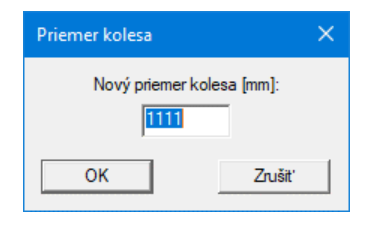

**Obrázok 8**

<span id="page-14-4"></span>Pri riadiacom systéme MIREL 812, ku ktorému sú pripojené snímače otáčok z dvoch náprav, sa zadáva priemer na vlečenej náprave.

MIREL KAM vykonáva kontrolu najmenšieho a najväčšieho prípustného priemeru nápravy na jednotlivých HDV. Rozsah priemeru nápravy je predmetom príslušnej inštalačnej dokumentácie.

#### 10.4 Interval mazania okolesníkov pre RM1

<span id="page-15-0"></span>Interval mazania okolesníkov je možné zadať len pre systém MIREL RM1 s verziou 2 a vyššou. Zadáva sa výberom z možností [\(Obrázok 9\)](#page-15-2), nie priamo hodnotou.

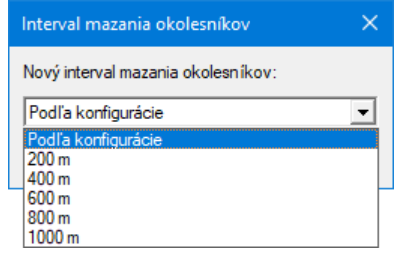

**Obrázok 9**

<span id="page-15-2"></span>Sada konfiguračných parametrov pre MIREL RM1 obsahuje aj nastavenie intervalu mazania okolesníkov. Pokiaľ je nastavenie určené sadou parametrov nevyhovujúce, je možné ho v tomto dialógu zmeniť.

Pri výbere možnosti "Podľa konfigurácie" je interval mazania okolesníkov určený sadou konfiguračných parametrov.

Pri výbere z ostatných možností je interval mazania okolesníkov nastavený na vybranú hodnotu nezávisle od hodnoty určenej sadou konfiguračných parametrov.

#### <span id="page-15-1"></span>10.5 Funkčnosť pre VZ1

Funkčnosť je možné zadať len pre systém MIREL VZ1 s verziou 3 a vyššou. Funkčnosť určuje režimy, v ktorých bude systém MIREL VZ1 pracovať a do ktorého z režimov sa nastaví po zapnutí.

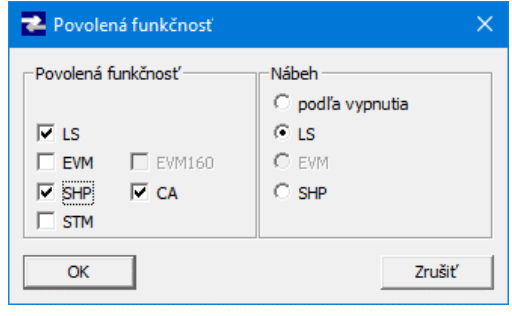

**Obrázok 10**

<span id="page-15-3"></span>V skupine "Povolená funkčnosť" je možné vybrať režimy, v ktorých bude systém MIREL VZ1 schopný pracovať.

V skupine "Nábeh" je možné vybrať režim, v ktorom začne systém MIREL VZ1 pracovať po zapnutí. Pri voľbe "podľa vypnutia" začne systém MIREL VZ1 po zapnutí pracovať v tom režime v ktorom bol vypnutý.

Pri povoľovaní jednotlivých režimov sa priebežne kontroluje správnosť nastavení. Jednotlivé voľby sa môžu zakázať, alebo prestaviť. Napríklad [\(Obrázok 10\)](#page-15-3) bez povolenia režimu EVM, nie je povolená voľba režimu EVM160 ani nábeh do režimu EVM.

## <span id="page-16-0"></span>11 Zápis konfiguračných parametrov do zariadenia

**Zapísanie novej konfigurácie do zariadenia** sa vykonáva automaticky po prejdení cez všetky prístupné dialógové okná. V prípade, že žiadne dialógové okno nie je prístupné, do zariadenia sa nič nezapisuje.

Pred zápisom novej konfigurácie sa pre zariadenia s hodinami reálneho času spustí nastavenie času. Jeho výsledok je nezávislý od výsledku zápisu novej konfigurácie. Pokiaľ sa čas posledného nábehu zariadenia a čas PC na ktorom je spustený KAM líšia o viac ako 1 deň, nastavenie času neprebehne (okrem prípadu popísaného v kapitol[e 10.1\)](#page-13-1).

Výsledok je zobrazený v aplikačnom okne, v časti "Priebeh konfigurácie".

Po zadaní a potvrdení údajov vo všetkých prístupných dialógoch sa automaticky spustí nastavenie času (len pre zariadenia s hodinami reálneho času) a zápis novej konfigurácie do zariadenia. Jeho priebeh je možné kontrolovať v aplikačnom okne v časti "Priebeh konfigurácie" Zobrazí sa

- výsledok nastavenia času (v príklade: "OK")
- výsledok zápisu konfigurácie do jednotlivých procesorových kariet zariadenia (v príklade: "OK")
- výsledok verifikácie zapísanej konfigurácie (v príklade: "OK")
- celkový výsledok zápisu konfigurácie (v príklade: "Konfigurácia bola úspešne ukončená").

Úspešné ukončenie konfigurácie je indikované aj zelenou ikonou v pravej hornej časti aplikačného okna.

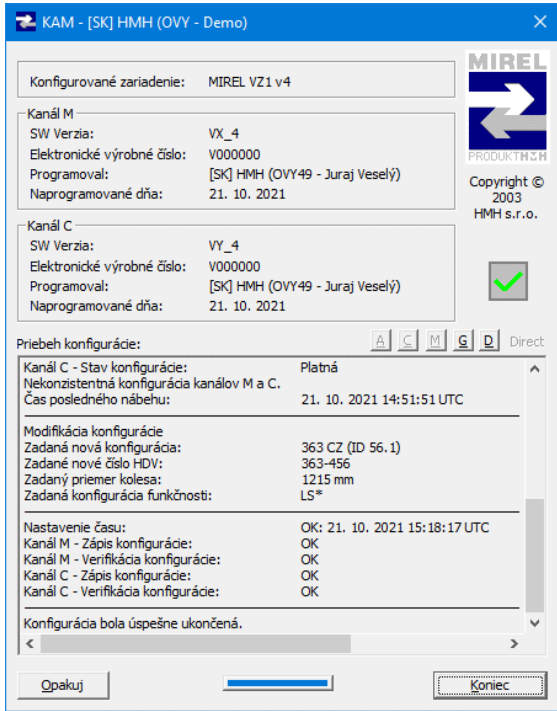

**Obrázok 11**

Každý iný výsledok konfigurácie, ako hore popísaný, znamená neúspešné vykonanie konfigurácie. V takomto prípade mohli nastať nasledovné možnosti:

- 1. Zápis do zariadenia ešte nezačal pôvodná konfigurácia v zariadení je platná a zariadenie je možné ďalej prevádzkovať.
- 2. Zlyhalo nastavenie času, ale zápis konfigurácie prebehol úspešne. Zariadenie je možné ďalej prevádzkovať s novou konfiguráciou, ale je odporúčané konfiguráciu zopakovať, aby bol nastavený správny čas.
- 3. Zápis do zariadenia už začal, ale nebol úspešne ukončený konfigurácia v zariadení nie je platná **a zariadenie sa nesmie v takomto stave prevádzkovať**.

Neúspech konfigurácie môže byť spôsobený užívateľským prerušením, odpojením od zariadenia počas konfigurácie alebo inými technickými problémami.

547MAP: 221123 17 / 22

## <span id="page-17-0"></span>12 Vymazanie konfiguračných parametrov zo zariadenia

Vymazanie konfigurácie sa spúšťa stlačením kombinácie tlačidiel "**alt+C**". Pri mazaní konfigurácie sa nezobrazujú žiadne dialógy, len okno na potvrdenie vymazania konfigurácie. Po vymazaní konfigurácie nie je možné zariadenie použiť v prevádzke, kým sa nanovo nenakonfiguruje. Zariadenie s vymazanou konfiguráciou sa považuje za neoživené zariadenie, a je nutné vykonať jeho inštalačnú konfiguráciu C2 výrobcom systému.

Po vymazaní konfigurovaného zariadenia je možné spustiť opakovanú detekciu a výber konfigurovaného zariadenia stlačením kombinácie tlačidiel "**alt+O**".

## <span id="page-18-0"></span>13 Odkonfigurovanie zariadenia

Odkonfigurovanie zariadenia sa spúšťa stlačením kombinácie tlačidiel "**alt+A**". Odkonfigurovať je možné len zariadenie, ktorého všetky procesorové karty nie sú označené ako neoživené (viď. kapitola [10\)](#page-13-0). Ak je odkonfigurovávané zariadenie MIREL VZ1, musia mať všetky procesorové karty nastavenú rovnakú funkčnosť.

Po spustení odkonfigurovania KAM vygeneruje požiadavku na odkonfigurovanie zariadenia. Ak nebolo možné požiadavku vygenerovať, zariadenie vyžaduje servisný zásah.

Požiadavku na odkonfigurovanie zariadenia [\(Obrázok 12,](#page-18-1) vybraný text) je potrebné odoslať do spoločnosti HMH na e-mail [servis@hmh.sk.](mailto:servis@hmh.sk) Spoločnosť HMH môže následne vygenerovať kľúč na odkonfigurovanie zariadenia, ktorý odošle späť e-mailom. Vygenerovanie kľúča na odkonfigurovanie zariadenia nie je nárokovateľné, a trvá niekoľko pracovných dní. Preto je po odoslaní požiadavky na odkonfigurovanie zariadenia možné zrušiť odkonfigurovanie a pokračovať v iných činnostiach s modulom KAM, alebo inými modulmi MAP.

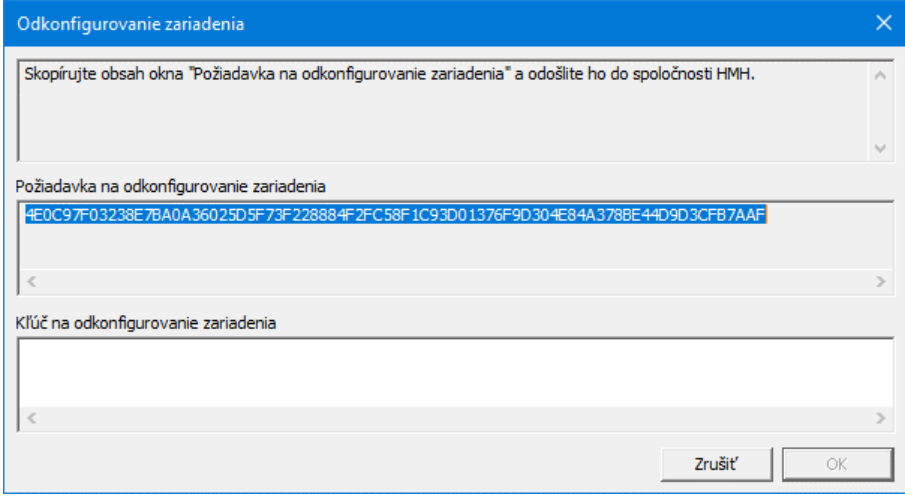

**Obrázok 12**

<span id="page-18-1"></span>Po obdržaní kľúča na odkonfigurovanie zariadenia, sa znovu spustí odkonfigurovanie zariadenia. KAM vygeneruje novú požiadavku na odkonfigurovanie zariadenia, ktorá sa ignoruje (kľúč na odkonfigurovanie zariadenia je platný pre viacero rôznych požiadaviek). Obdržaný kľúč na odkonfigurovanie zariadenia sa zadá do príslušného textového poľa. Ak bol kľúč na odkonfigurovanie zariadenia akceptovaný, KAM povolí tlačidlo OK. Po jeho stlačení KAM pokračuje ďalej v odkonfigurovaní zariadenia.

Kľúč na odkonfigurovanie zariadenia je platný:

- Len pre pracovisko, ktoré vygenerovalo príslušnú požiadavku.
- Len pre zariadenie, pre ktoré bola vygenerovaná príslušná požiadavka. Preto je nevyhnutné zdržať sa akýchkoľvek zmien konfigurácie na tomto zariadení medzi vygenerovaním požiadavky a použitím kľúča na odkonfigurovanie zariadenia.
- 7 dní od vygenerovania.

Po odkonfigurovaní zariadenia je možné spustiť opakovanú detekciu a výber konfigurovaného zariadenia stlačením kombinácie tlačidiel "**alt+O**".

## <span id="page-19-0"></span>14 Záverečná kontrola

Po zmene nastavení konfiguračných parametrov je nutné zmenu konfiguračných parametrov overiť v rozsahu:

- programové vybavenie KAM indikuje, že zápis nových konfiguračných parametrov prebehol úspešne,
- konfigurovaný systém MIREL po zápise konfiguračných parametrov indikuje činnosť príslušnými svetelnými indikátormi a je v bezporuchovom stave t.j. neindikuje poruchu príslušnými indikátormi
- ◼ po načítaní aktualizovaných konfiguračných parametrov zo zariadenia (po stlačení **alt+O**) je:
	- o načítaný identifikátor sady konfiguračných parametrov:
		- v súlade so zadanou konfiguračnou sadou a aplikačnou dokumentáciou k vozidlu alebo
		- v súlade s načítanou sadou konfiguračných parametrov pred zmenou konfiguračných parametrov 1)
		- o načítané evidenčné číslo HDV je v súlade s nastavenou hodnotou a aplikačnou dokumentáciou k vozidlu
	- o načítaná hodnota nastaveného priemeru snímanej nápravy:
		- v súlade s protokolom o meraní priemeru nápravy alebo
		- predstavuje maximálny priemer novej nápravy vozidla alebo
		- predstavuje pôvodný priemer nápravy vyčítaný pred zmenou konfigurácie ak nebolo potrebné zmeniť nastavenie priemeru nápravy
	- o načítaná hodnota intervalu mazania okolesníkov (platí len pre systém MIREL RM1):
		- v súlade so zadaným intervalom mazania okolesníkov a aplikačnou dokumentáciou a vozidlu alebo
		- v súlade s načítaným intervalom mazania pred zmenou konfiguračných parametrov  $1$ )
	- o načítaná funkčnosť systému (platí len pre systém MIREL VZ1):
		- v súlade so zadanou funkčnosťou systému a aplikačnou dokumentáciou k vozidlu alebo
		- v súlade s načítanou funkčnosťou systému pred zmenou konfiguračných parametrov<sup>1)</sup>

Po ukončení konfigurácie všetkých systémov je nutné:

- ◼ všetky zariadenia vypnúť (na čas minimálne 5 sekúnd) a opätovne zapnúť. **Nová konfigurácia aj nový čas sa v zariadeniach stávajú platnými až po ich opätovnom zapnutí**.
- Po zapnutí skontrolovať, či zariadenia neindikujú poruchu.
- ◼ Vykonať funkčnú skúšku D3 podľa metodického postupu a protokolu ku konfigurovaným systémom. V prípade vykonania nastavenia konfiguračných parametrov pri servisnej oprave S2 sa funkčná skúška vykoná pracovníkmi údržby, ktorý opravené zariadenie nasadia na HDV.

#### Poznámky:

1) podmienka sa uplatňuje len ak:

- na príslušný parameter nemal užívateľ práva na zmenu a
- konfigurované zariadenie nebolo pred konfiguráciou mimo prevádzky (t.j. došo k nasadeniu náhradného dielu na vozidlo) a
- konfigurované zariadenie nebolo prevádzkované na inom vozidle (t.j. došo k nasadeniu náhradného dielu na vozidlo) a
- nezmenená hodnota konfiguračného parametra je v súlade s požiadavkami integrátoa a prevádzkovateľa na tento parameter na príslušnom vozidle

# <span id="page-20-0"></span>15 Odpojenie ATM od konfigurovaného zariadenia

Pred sprevádzkovaním zariadenia je potrebné odpojenie ATM od konfigurovaného systému (odpojenie sa nevykonáva odpojením ATM od PC).

# <span id="page-21-0"></span>16 Sprevádzkovanie zariadenia

Postupy sprevádzkovania vozidla a konfigurovaných zariadení nie sú predmetom tejto užívateľskej príručky. Pred sprevádzkovaním zariadenia je nutné vykonať záväzné postupy a overenia podľa návodu na údržbu príslušného systému, prevádzkových postupov prevádzkovateľa alebo iných predpísaných legislatívnych požiadaviek.